# Ölçeklendirme

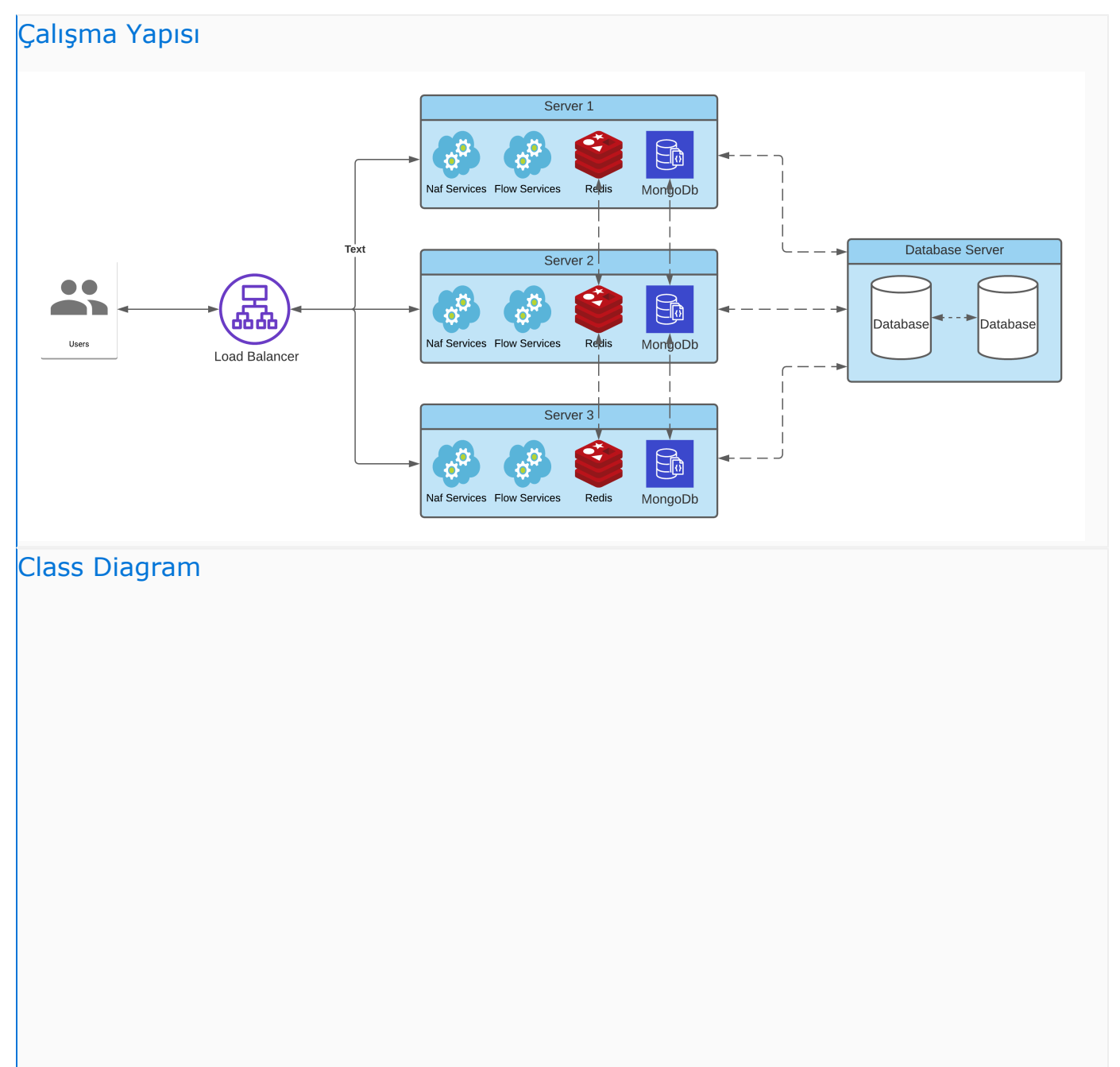

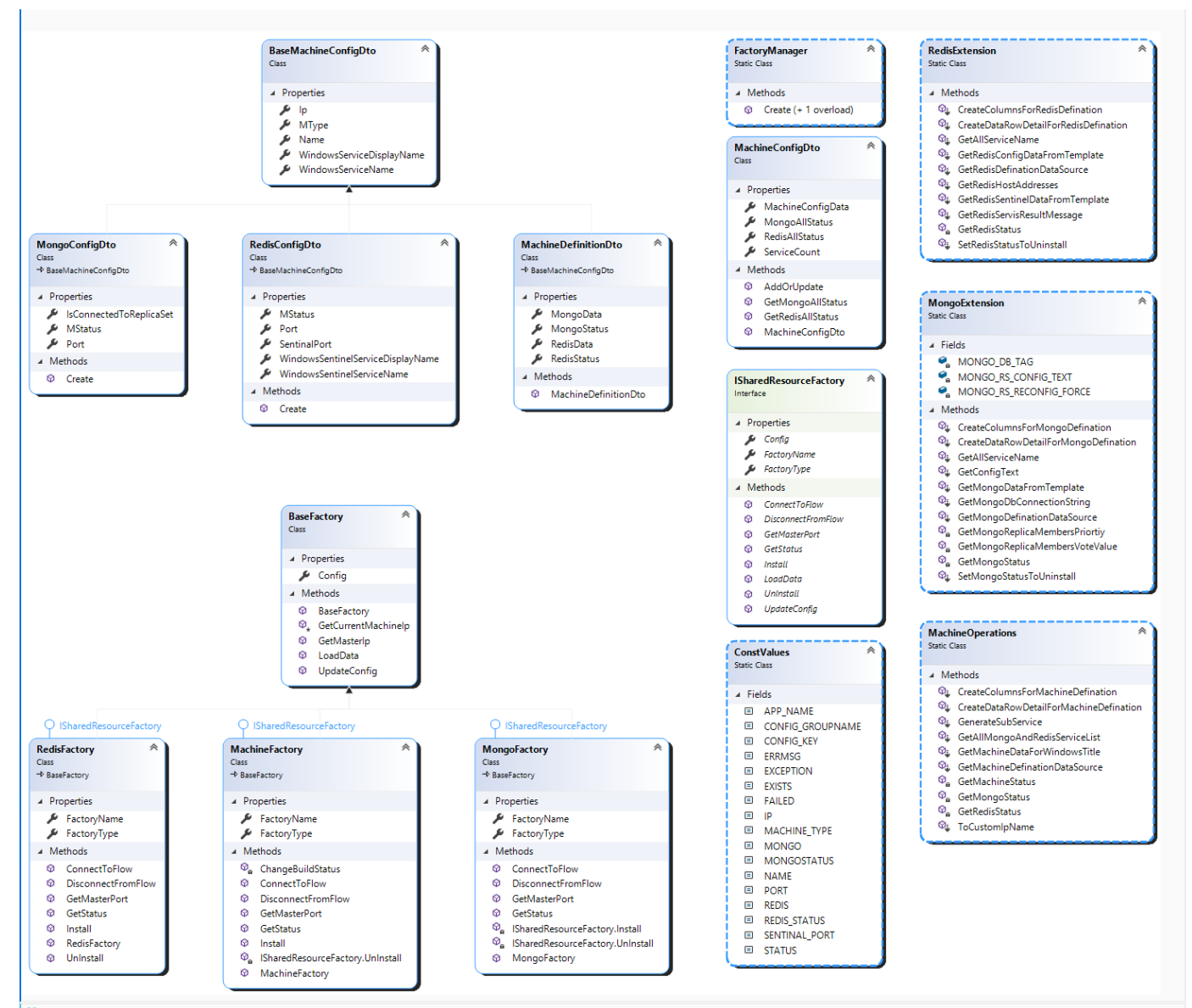

#### Ölçeklendirme Son Kullanıcı Uyarlama Bilgileri

Ölçeklendirmeyle ilgili temel kullanıcı döküman içeriği hazırlanmıştır. Aşağıdaki linkten erişilebilir durumdadır. Alt sekmelerde bulunan uyarlama öncesinde ve sonrasında yapılması gerekenler kısımlarının incelenmesi gerekmektedir.

Son Kullanıcı Uyarlama Bilgilendirmesi için [tıklayınız.](https://docs.logo.com.tr/x/EAN0B)

#### Ölçeklendirme Temel Ekranlar ve İşleyiş

Uygulama içerisindeki temel sayfalar ve teknik yapılar sırasıyla şu şekildedir.

- [Ölçeklendirme | Makina Tanımları](https://docs.logo.com.tr/x/9wJ0B)
- [Ölçeklendirme | Mongo Tanımları](https://docs.logo.com.tr/x/-AJ0B)
- [Ölçeklendirme | Redis Tanımları](https://docs.logo.com.tr/x/AgN0B)
- [Ölçeklendirme | İzle](https://docs.logo.com.tr/x/9AJ0B)

### Uyarlama Öncesi Ayarlar Servisinde Yapılması Gerekenler

Ölçeklendirme aracı ile Flow bağlantısı yapılmadan önce bazı ön ayarlamaların yapılması gerekmektedir. Bununla ilgili yapılacak olan değişikliklerin listesine aşağıda verilen dökümandan ulaşabilirsiniz.

[Ayarlar Servisinde Yapılması Gereken Değişiklikler](https://docs.logo.com.tr/x/6gJ0B)

## Uyarlama Sonrası Değişiklikler ve İzleme

Ölçeklendirme aracıyla bağlantı gerçekleştirildikten sonra Host Dosyası üzerinde bazı değişikliklerin yapılması gerekmektedir. Bununla ilgili detaylı bilgiye aşağıdaki link üzerinden erişim sağlayabilirsiniz.

[Host Dosyası Düzenlemesi](https://docs.logo.com.tr/x/7gJ0B)

Ayrıca tüm bağlantılar gerçekleştirildikten sonra Mongo Ve Redis üzerinde bazı kontroller sağlanmak istenebilir.

- Mongo ve Redis kontrolleri için [Mongo ve Redis Kontrol Adımları](https://docs.logo.com.tr/x/8QJ0B) üzerinden ilgili kontrolleri sağlayabilirsiniz.
- Mongo ve Redis local windows servislerini görüntülemek ve cmd üzerinden işlem yapmak için [Servis Ekranları](https://docs.logo.com.tr/x/DAN0B) üzerinden erişim sağlayabilirsiniz.